#### 461 opinions similar to I have no minimize, maximise, close buttons!

Showing the first 5:

7/19/10 6:12 AM Translate! UA Where is the close button in the right corner?

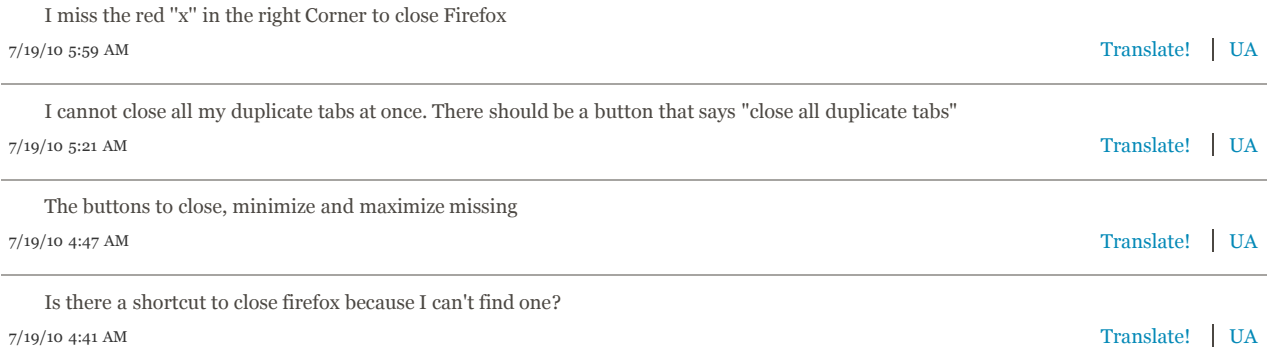

# 260 opinions similar to the "Open New tab" from the the bookmark bar doesn't work :/

Showing the first 5:

7/19/10 6:20 AM Translate! UA please highlight which tab is active now

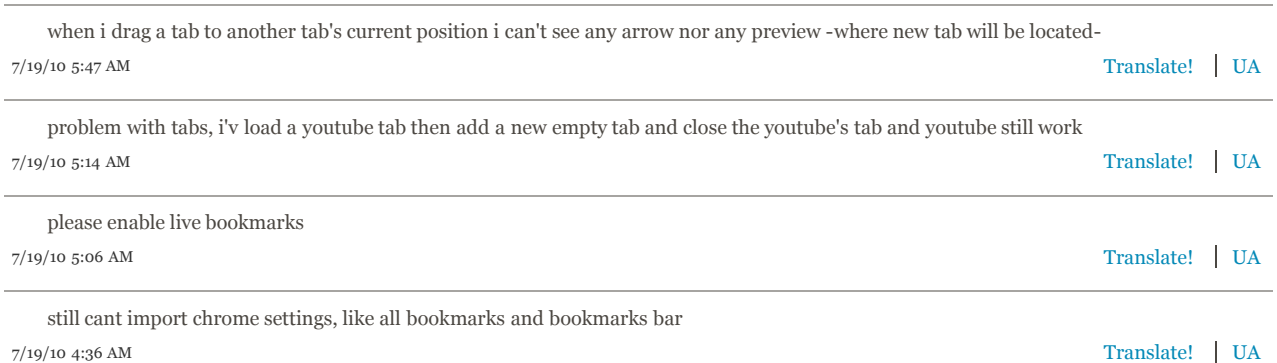

#### 179 opinions similar to Most of my addons aren`t working.

Showing the first 5:

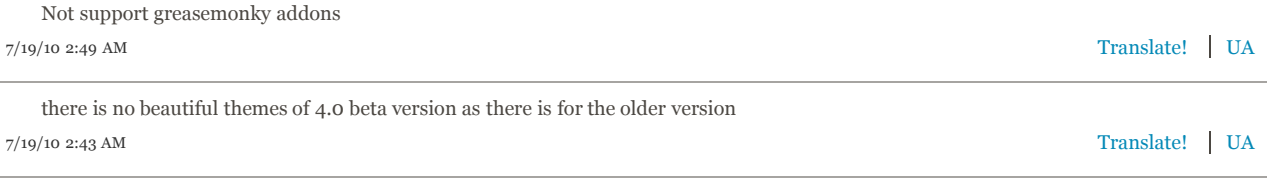

On the older version you has private browsing and I do not see it in the new current version.

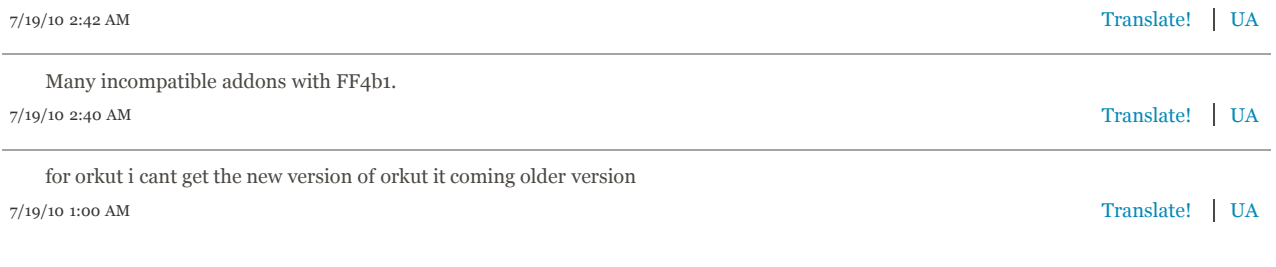

# 164 opinions similar to cant open bookmark, with -> "open in a new tab"

Showing the first 5:

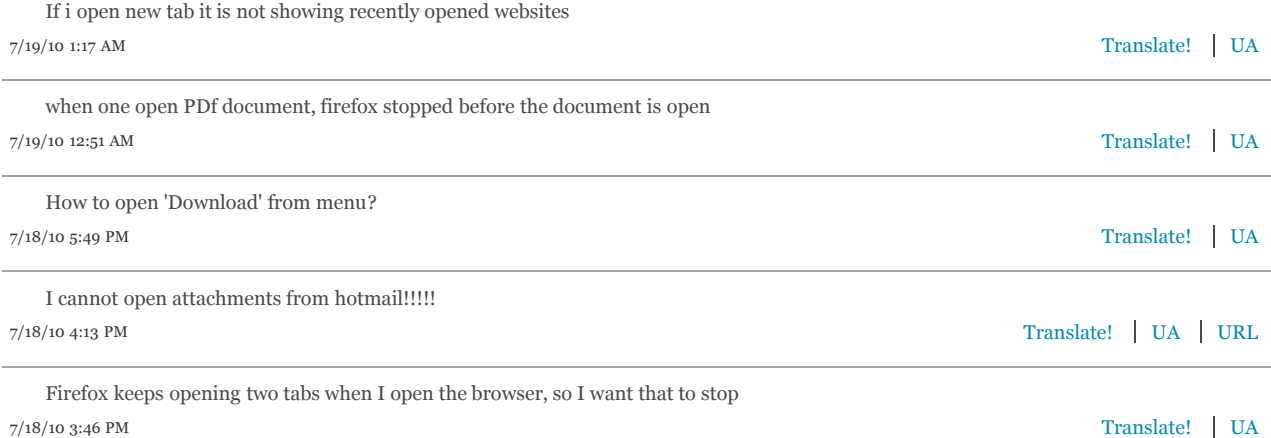

159 opinions similar to Sometimes when you are changing windows e.g from iTunes back to Firefox. You can still see the image of the last window in the toolbar.

Showing the first 5:

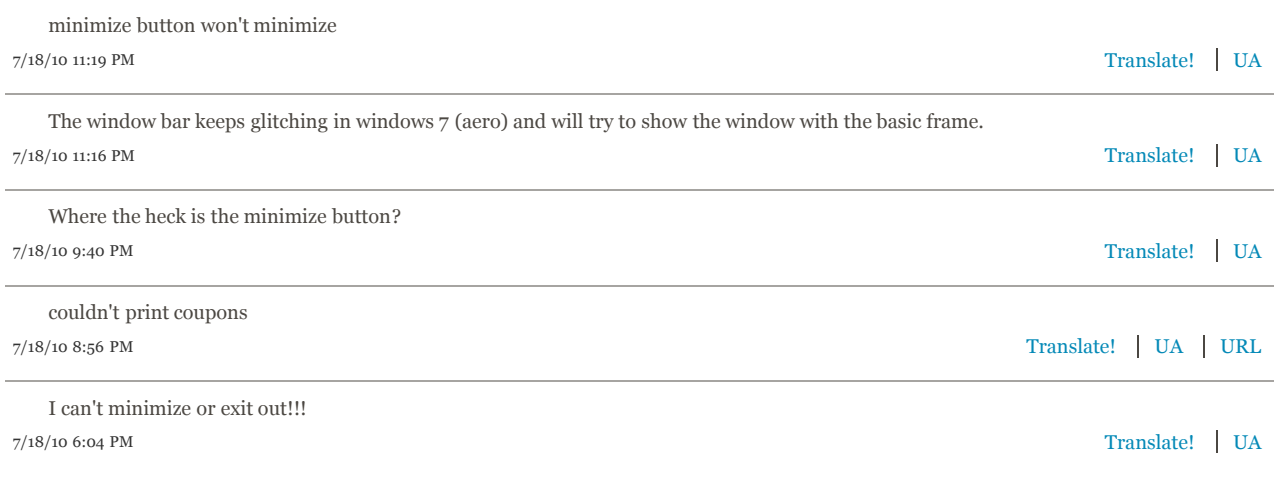

# 156 opinions similar to i can't call any website anymore

Showing the first 5:

7/19/10 2:24 AM Translate! UA I can't find the About box! Where on earth is it?

7/19/10 1:32 AM Translate! UA i can't use a shortcut to show/hide the bookmark toolbar

7/19/10 1:01 AM Translate! UA 7/18/10 9:12 PM Translate! UA it isn't compatable with yahoo toolbar and i use that for all my bookmarks, so can't use this version of firefox yet i dont like it because i am not used to the look... maybe i will get used to it I can't seem to get adblocker working

7/18/10 5:31 PM Translate! UA

#### 151 opinions similar to Not sure why but fails to load!

Showing the first 5:

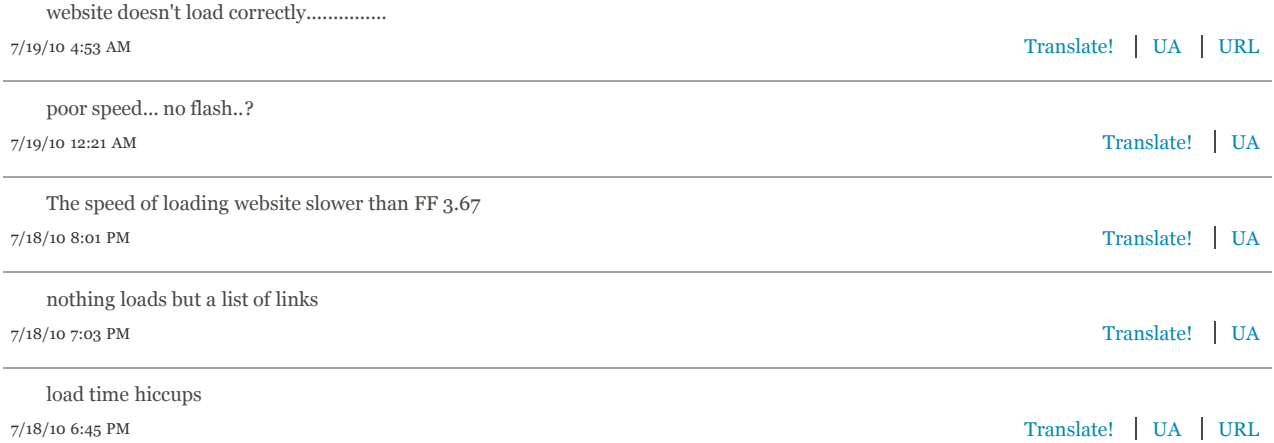

# 146 opinions similar to It Alway's Crash My Browser

Showing the first 5:

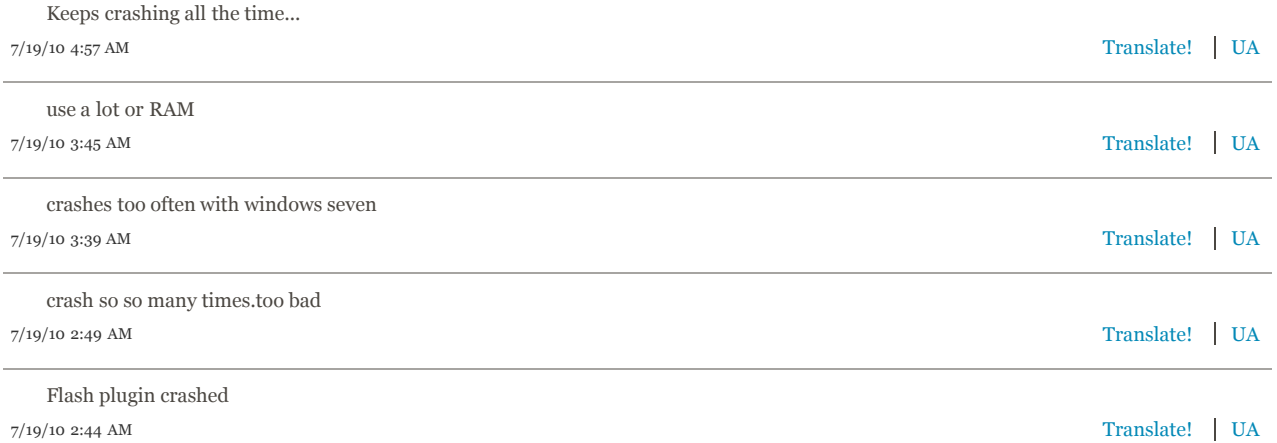

145 opinions similar to The firefox icon for windows 7 when highlights shows every single tab instead of windows, I prefer windows as I keep alot of tabs.

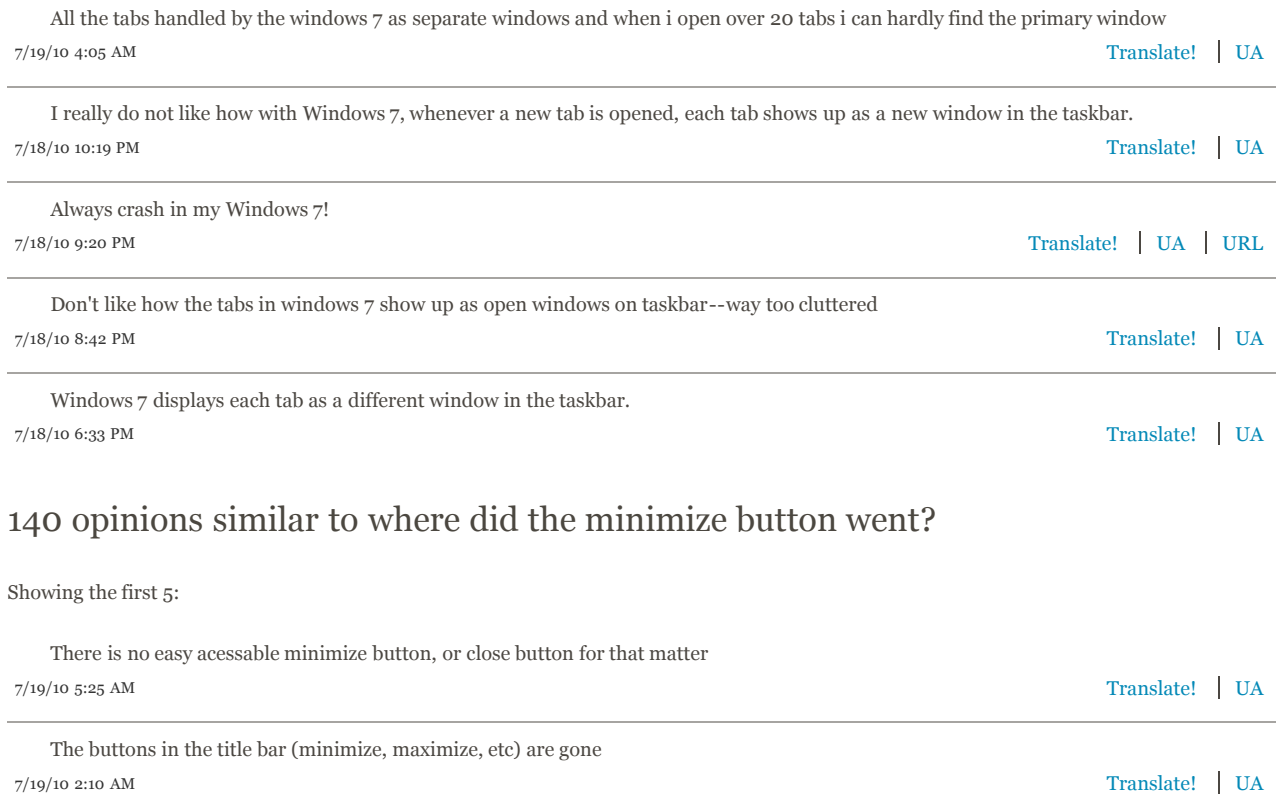

7/18/10 10:52 PM Translate! UA Why xp,linux users can't get firefox button?

7/18/10 7:45 PM Translate! UA I can't remove "Feedback" button from toolbar.

7/18/10 1:49 PM Translate! UA If you add a persona, the Close, Maximize, and Minimize buttons disappear.

#### 140 opinions similar to Control+/- for zoom is not working

Showing the first 5:

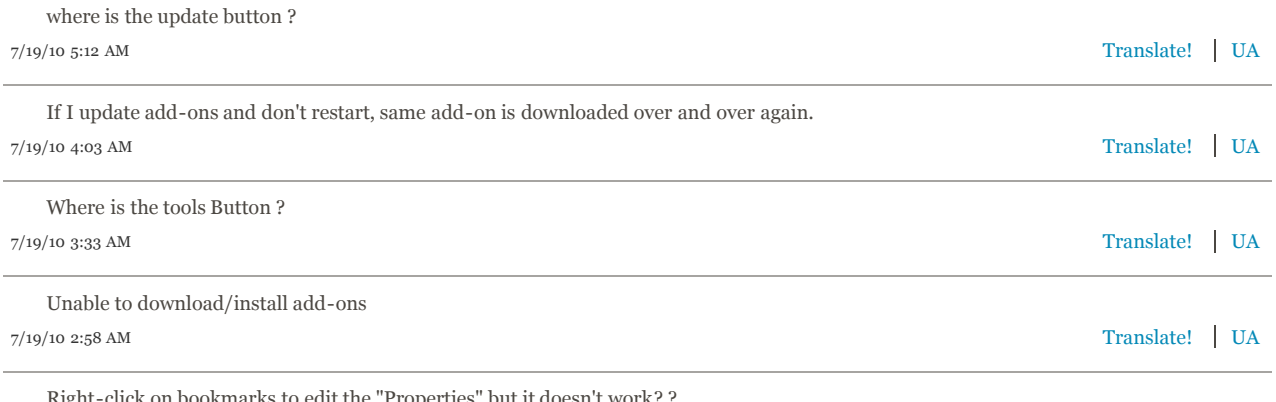

7/19/10 1:26 AM Translate! UA Right-click on bookmarks to edit the "Properties" but it doesn't work? ?

109 opinions similar to when i open a new tab, it opens a new tab, but also a new ff window with the same tabs. when i close the second wiondow, the new tab in the

#### Showing the first 5:

7/19/10 5:07 AM Translate! UA 7/19/10 4:27 AM Translate! UA 7/19/10 4:27 AM Translate! UA 7/19/10 3:07 AM Translate! UA 7/19/10 2:56 AM Translate! UA If several tabs are opened , it crashes Wheneve a new tab is opened, the title of that tab is not changed automatically. no minimize, when you have more than one tab open :( when opening a new tab, I cannot type a new url... I CANT OPEN IN A NEW TAB A LINK "aperçu"

#### 104 opinions similar to The mouse scroll doesn't work.

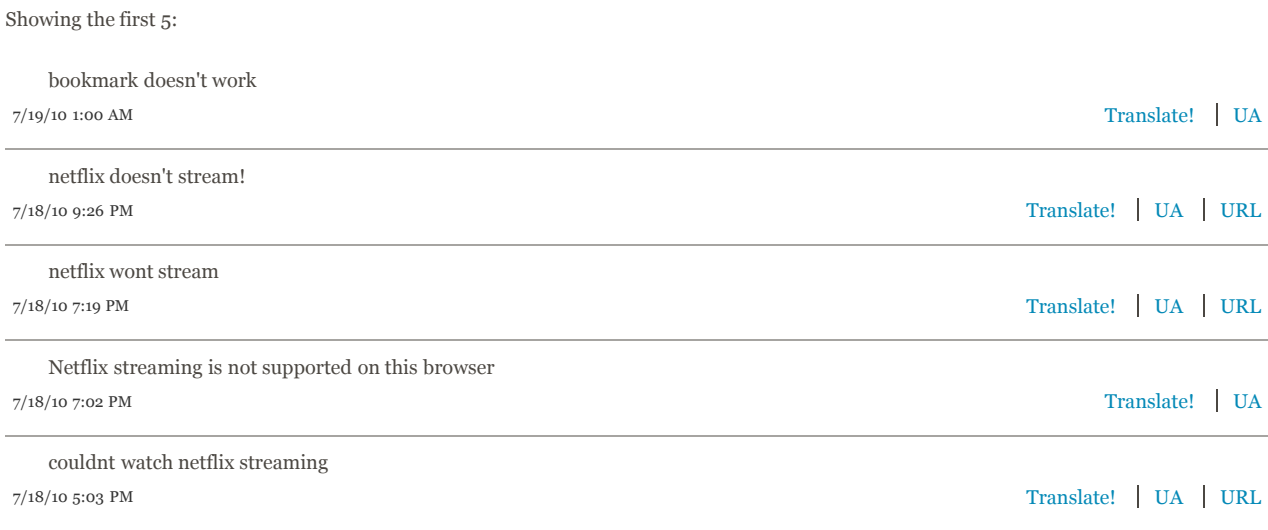

#### 99 opinions similar to because there's no supported toolbars

```
Showing the first 5:
```
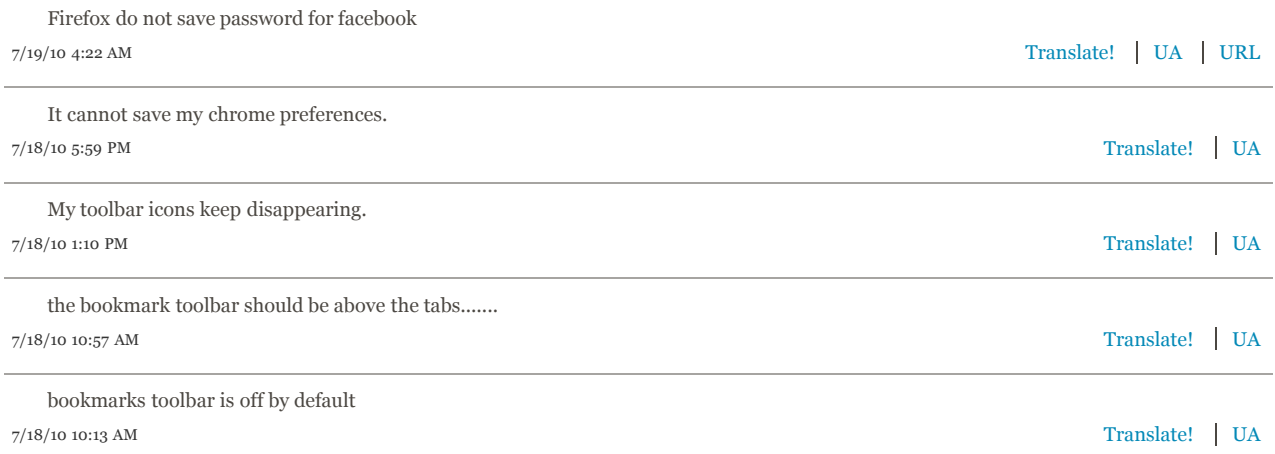

99 opinions similar to title of the tab is missing or contains something like "Lew

# Tab ..B", very often, not only at this page.

#### Showing the first 5:

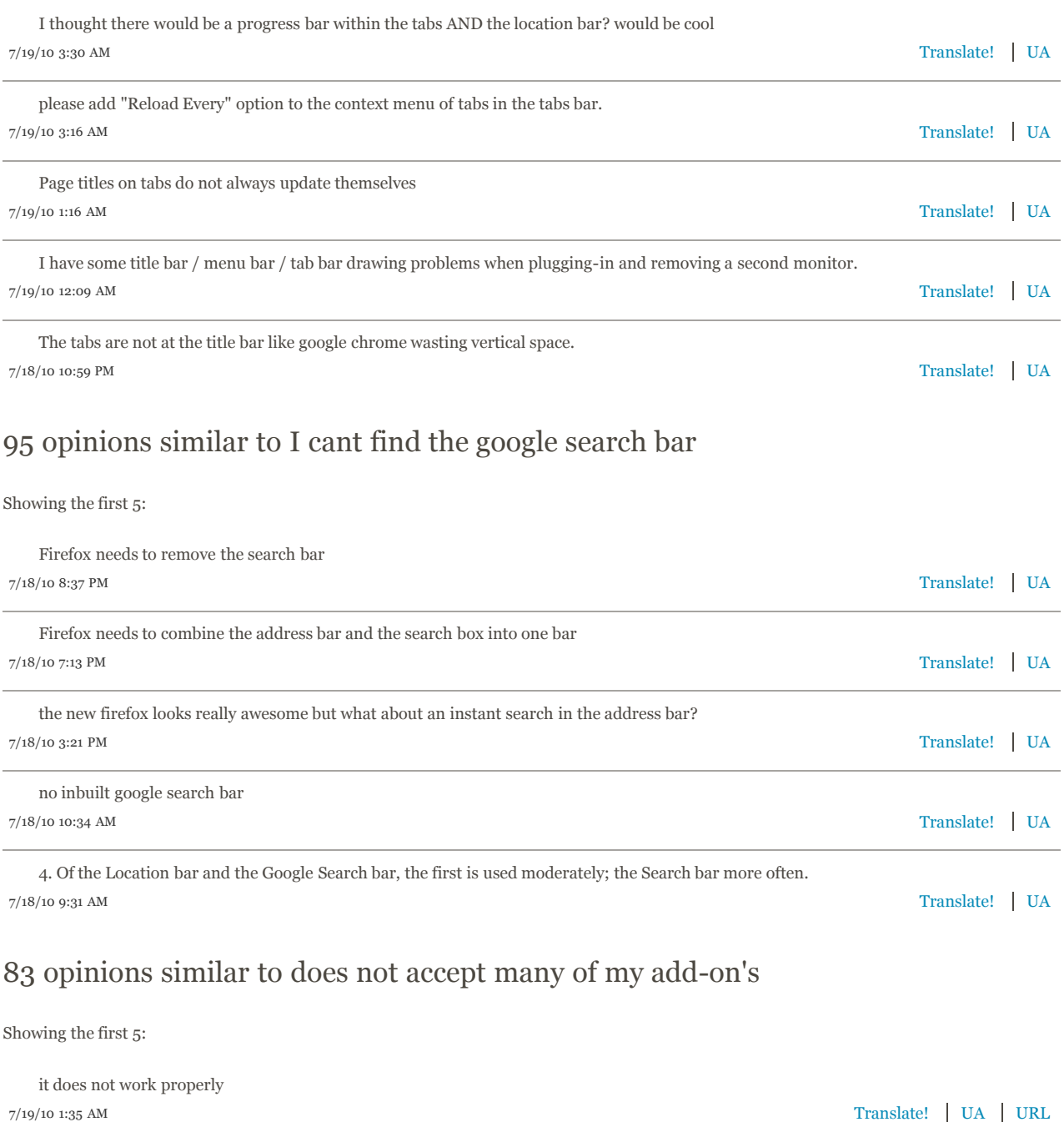

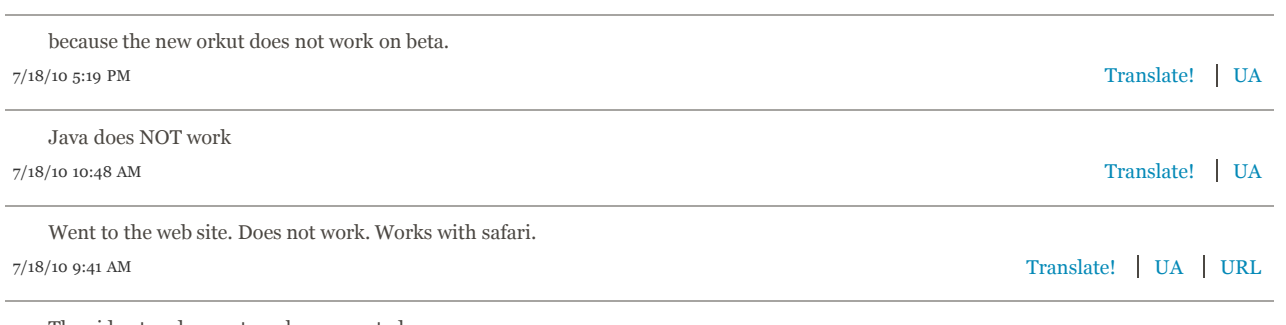

7/18/10 6:33 AM Translate! UA The video tag does not work as expected...

# 82 opinions similar to cant add no theme to 4.0

Showing the first 5:

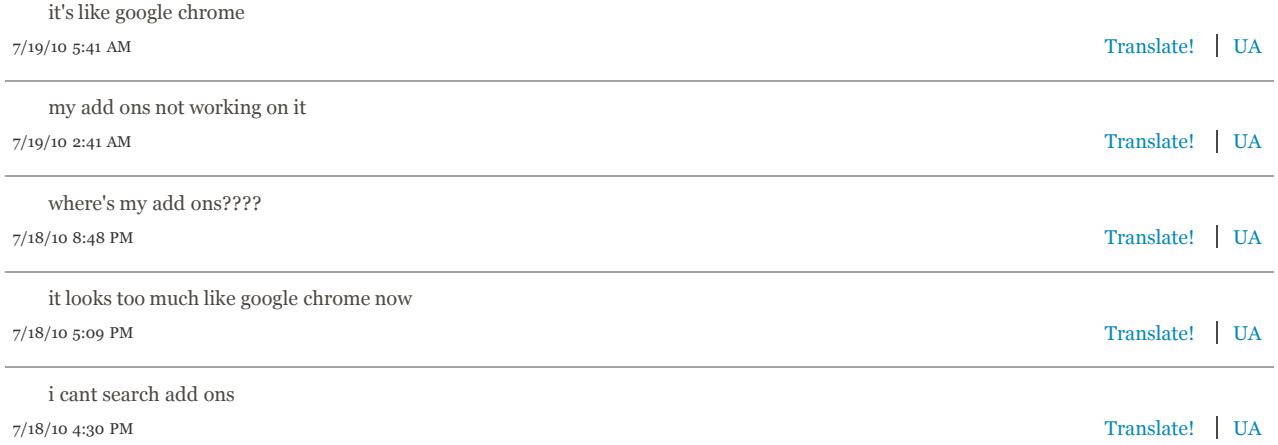

# 68 opinions similar to No shortcut for bookmarks toolbar. Alt+B opens bookmarks sidebar. :(

Showing the first 5:

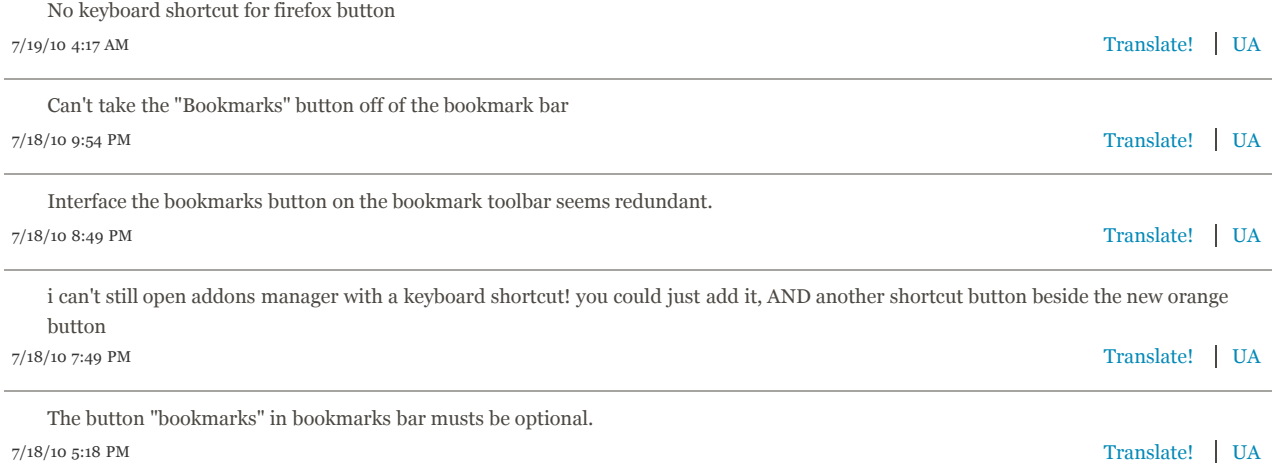

# 68 opinions similar to because we cant coustomize the look like gogle chrome

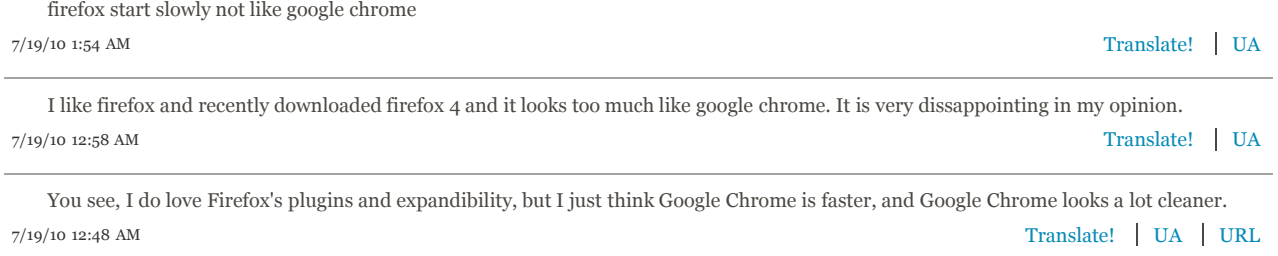

# 64 opinions similar to Firebug has not been intergrated with beta and I can't use both beta and the stable version

Showing the first 5:

7/19/10 4:40 AM Translate! UA when are you getting the autofill for version 4.0 Beta 1?

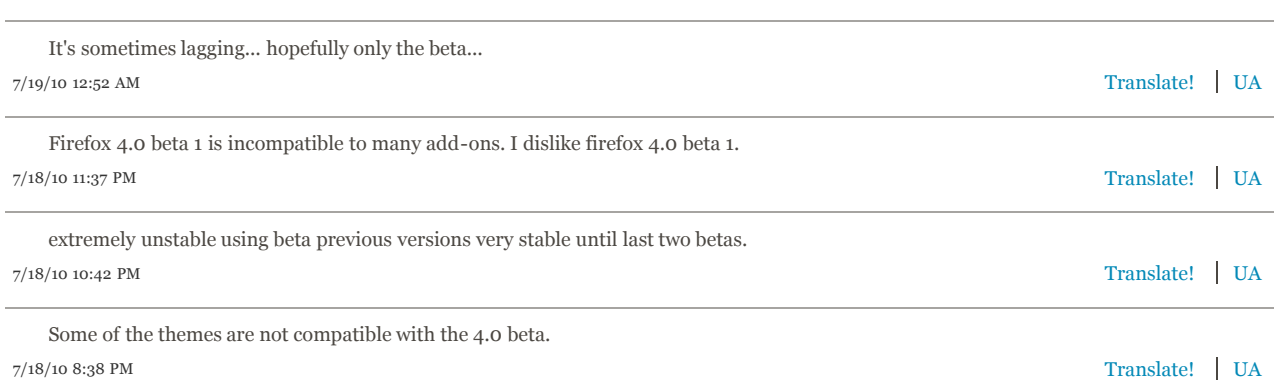

#### 62 opinions similar to it gets stucked when switching from one tab to other.

Showing the first 5:

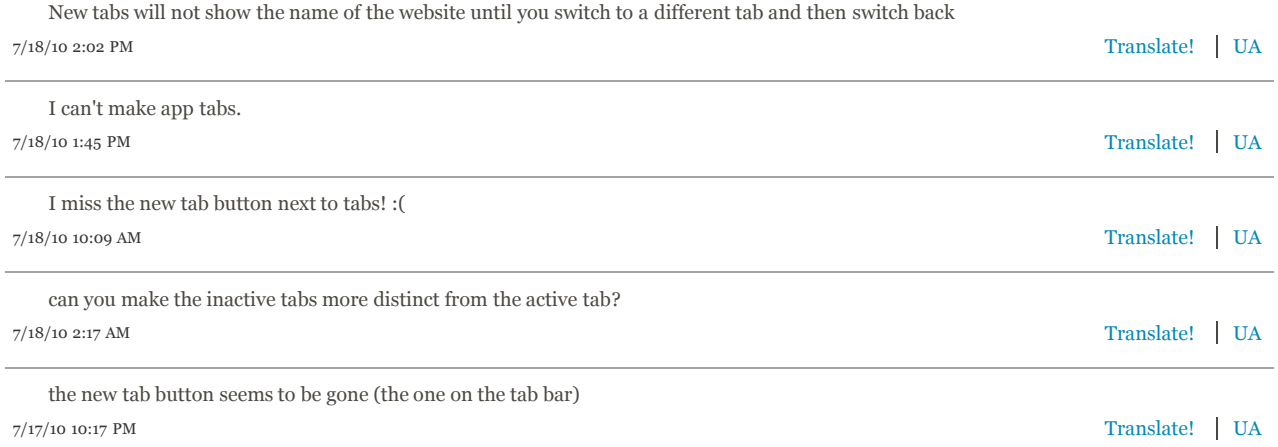

#### 62 opinions similar to I wish Firefox would load each tab in its own process.

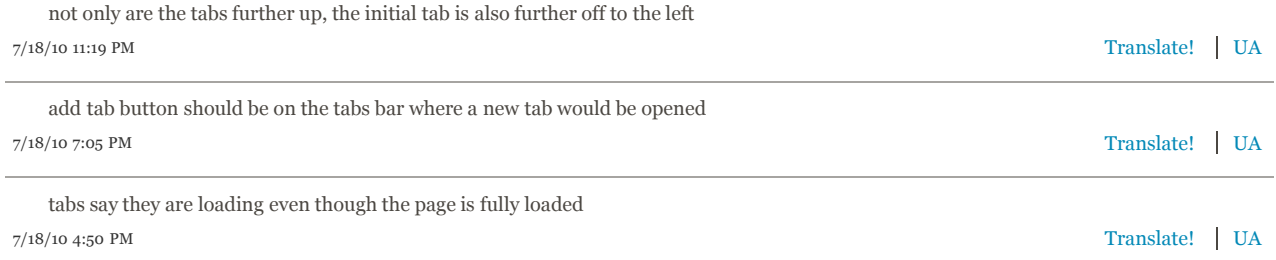

7/18/10 4:48 PM Translate! UA new tabs contiune to say "loading" until changed to another tab

7/18/10 2:46 PM Translate! UA why not put a "bookmark" tab beside the orange "firefox" tab?

# 60 opinions similar to i cant find the download queue page

#### Showing the first 5:

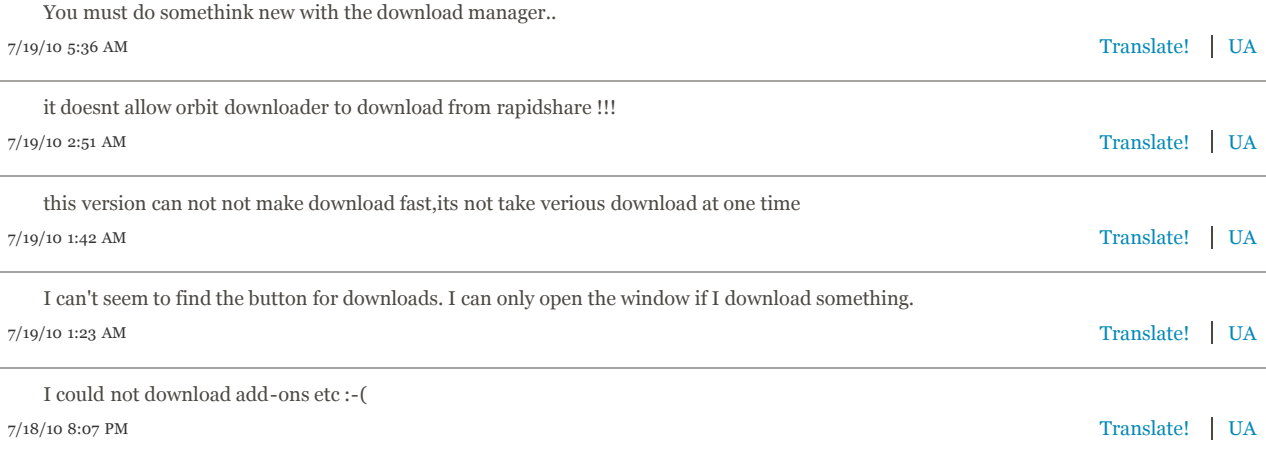

#### 58 opinions similar to It's kinda slow

Showing the first 5:

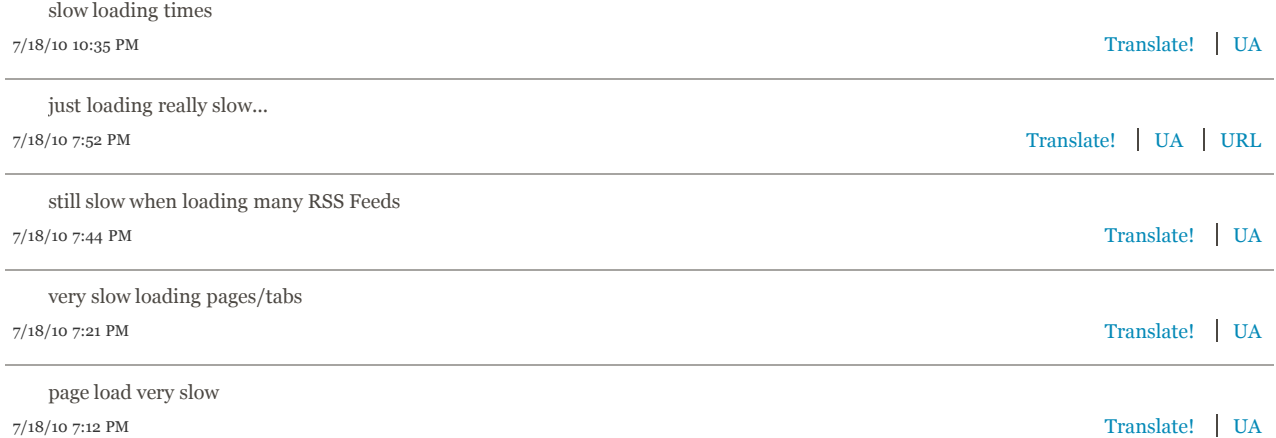

# 58 opinions similar to No exit button for a new window? If there is one, its not very accessible!

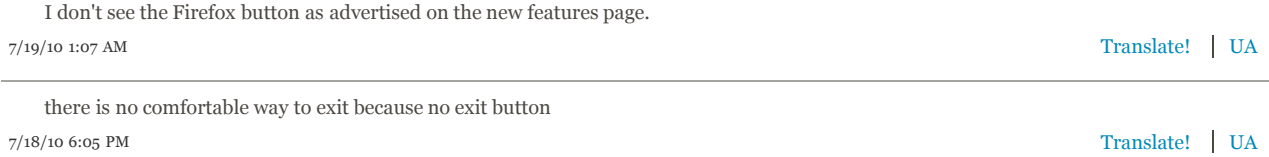

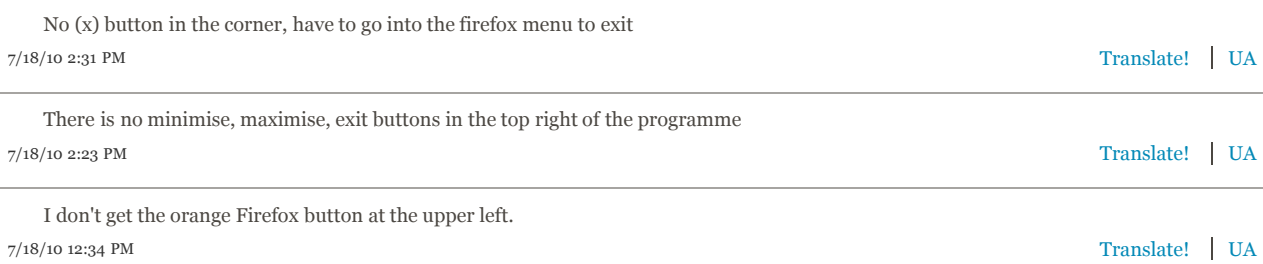

# 55 opinions similar to After private browsing, all passwords are cleared until Firefox is restarted

Showing the first 5:

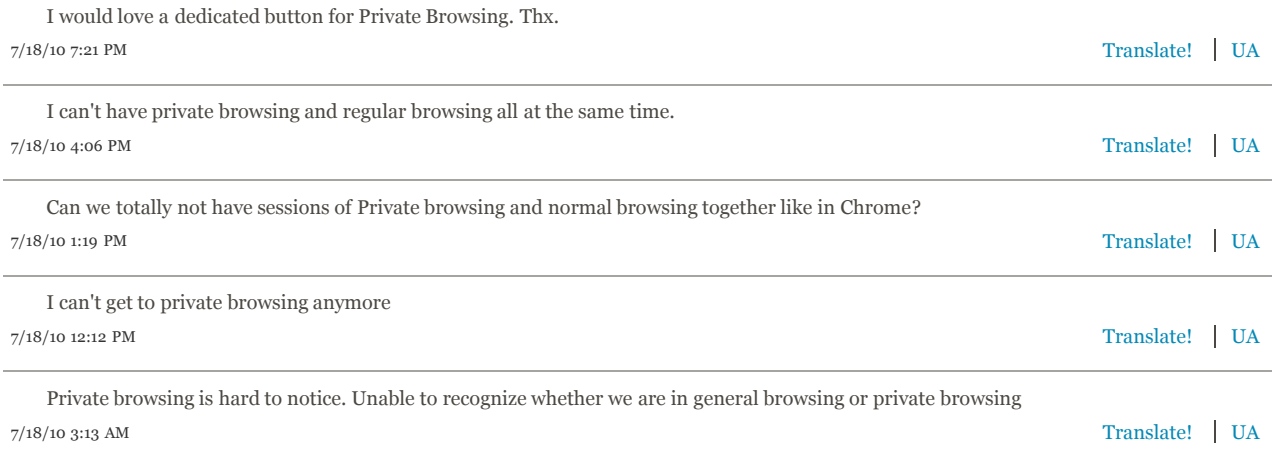

# 55 opinions similar to makes trouble with my bookmarks... i can't delete them!

Showing the first 5:

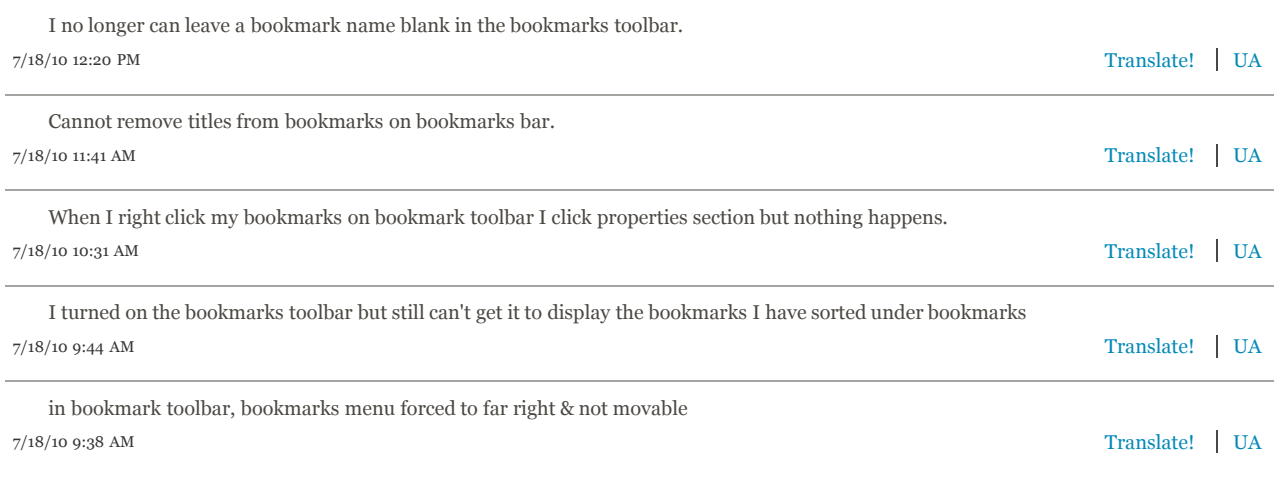

#### 53 opinions similar to still take a-lot of start up time

Showing the first 5:

I get an error every time i start firefox beta:

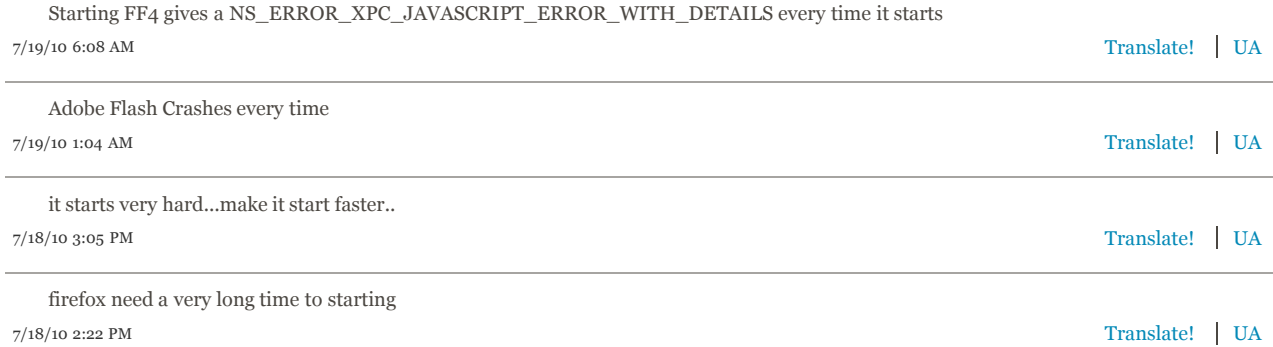

# 52 opinions similar to The browser takes to long to open.

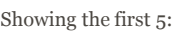

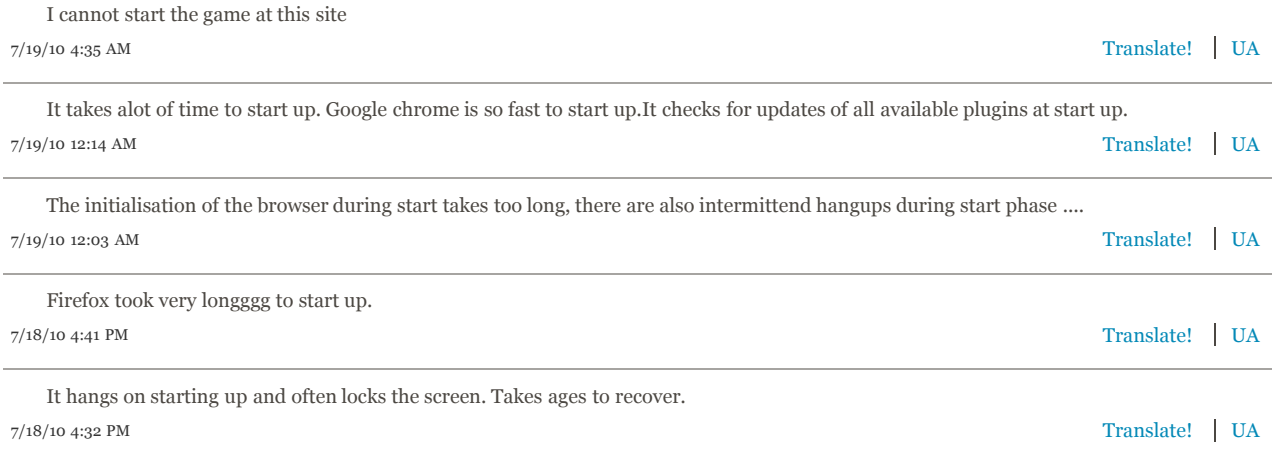

**Privacy Policy** | Legal Notices | Report Trademark Abuse<br>  $\begin{bmatrix} \cos \theta & \sin \theta \\ \cos \theta & \sin \theta \end{bmatrix}$  **Privacy Policy** | Legal Notices | Report Trademark Abuse Except where otherwise **noted**, content on this site is licensed under the **Creative Commons Attribution Share-Alike License v3.0** or any later version.